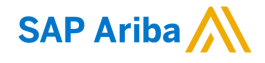

# **SATS Ltd. Standard Account Supplier Summit**

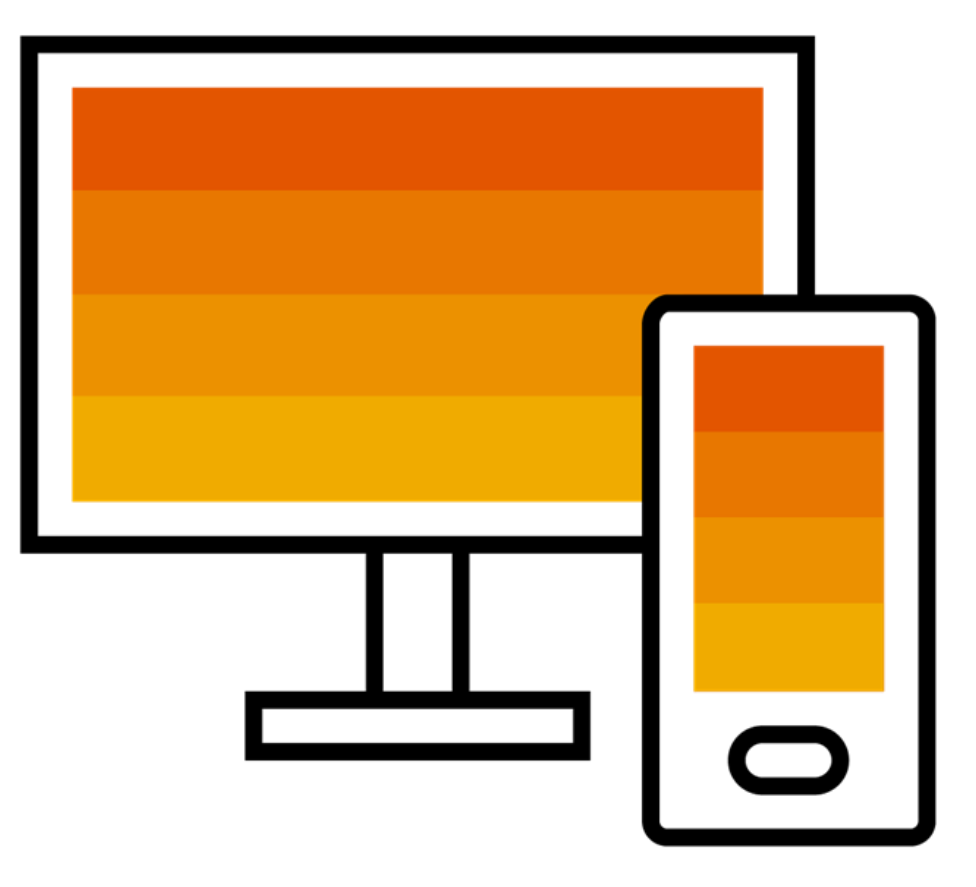

sats

PUBLIC

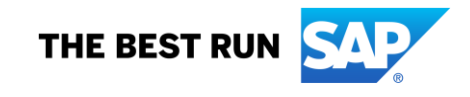

# **Agenda**

- ❑ Speaker Introductions
- ❑ SATS Ltd. Initiative Overview
- ❑ Describe Ariba Network, Standard Account
- ❑ Enterprise Account & Optional Upgrade
- ❑ Account Configuration & Transacting Specifications ■How to Register ❑Order Routing ■System Demonstration
- ❑ Support & Questions

# **Introductions**

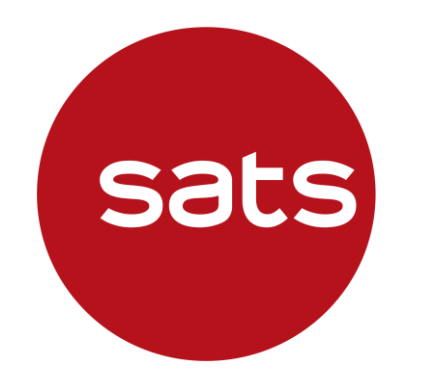

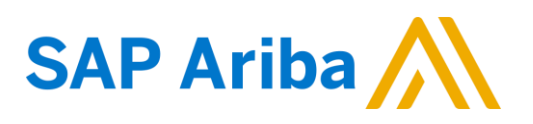

#### **Alfred Aloysius**

Head, Global Sourcing and Procurement SATS Ltd.

#### **Nadia Noor**

Supplier Enablement Lead Central Purchasing & Tenders Management SATS Ltd.

#### **Chaiyaprug Rattanaphithan (Home)**

Enablement Team Member SAP Ariba

#### **Mona Joan Vardhan**

Supplier Education Specialist SAP Ariba

# **SATS Ltd. Program Overview**

# **Alfred Aloysius**

Head, Global Sourcing and Procurement SATS Ltd.

# **Overview of the Initiative – Goals**

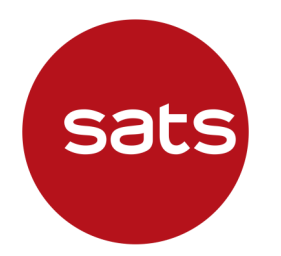

- To streamline SAT's Procurement and Accounts Payable processes
- To automate the transmission of **Purchase Orders** and **Invoices** to drive Suppliers' efficiency
- To transacts with SATS via SAP Ariba Network is Free or **Charge** for Standard Account

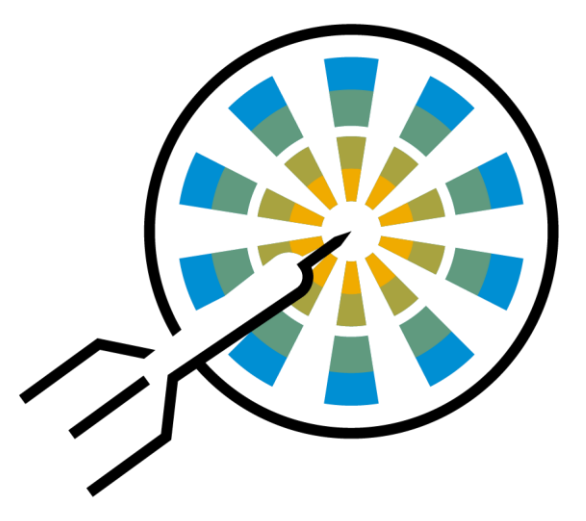

# **What does this mean for you ?**

**Sats** 

■ All Purchase Orders and Invoices will be transmitted using the Ariba Network

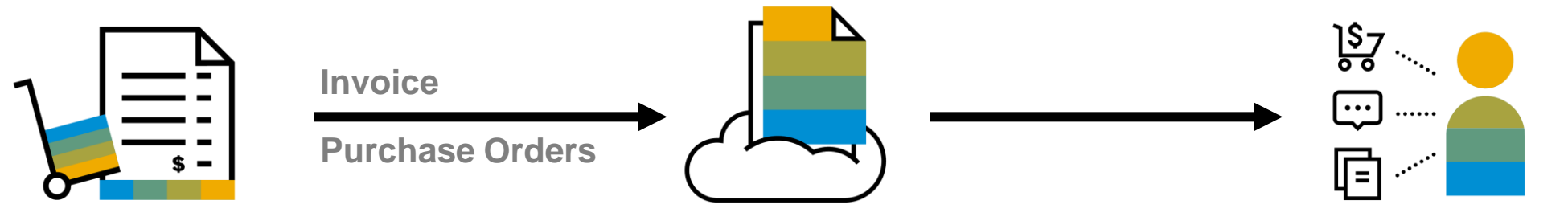

Conducting procurement with SATS will be largely via the Ariba platform. This includes: All sourcing activities (RFQ/Tender/RFIs/E-Auctions) Upstream Process

#### Use of the Ariba Network to support

- Receive and acknowledge POs
- Confirm that Services are complete and goods have been delivered Downstream Process
- Submit and track the progress of your E-invoices

# **What are the next steps?**

■ Suppliers to participate in this initiative to strengthen our business relationship and allow for more robust collaboration and purchasing capabilities.

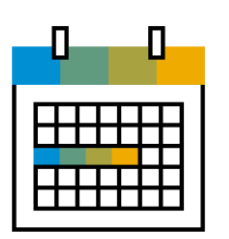

#### **Timeline**

- April 2021 : Onboarding Begin
- **June 2021 : Functional Training**
- August 2021 : Tentative Go-live Target

#### **Request support ?**

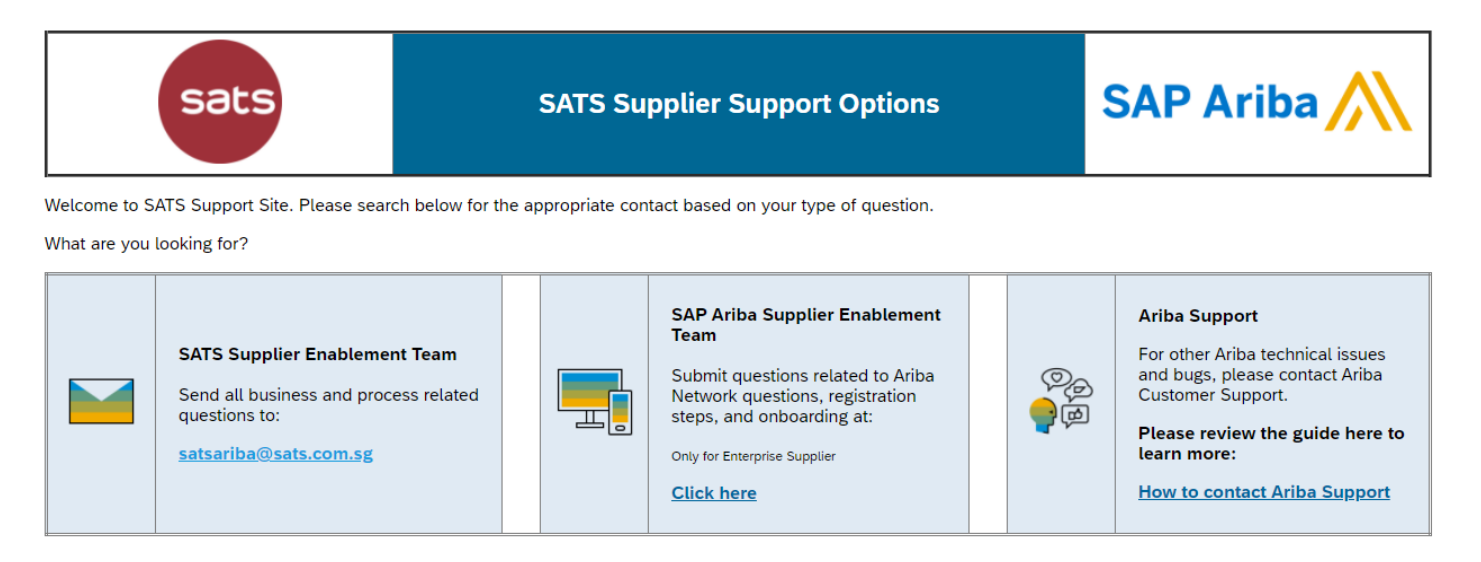

Supplier Information Portal (SIP) is available for all Suppliers to access

**Sats** 

# **Why Ariba Network?**

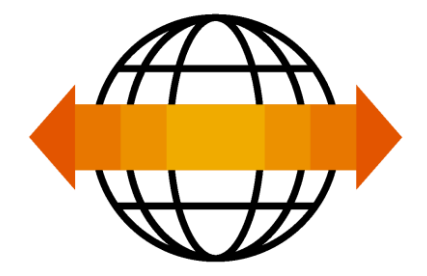

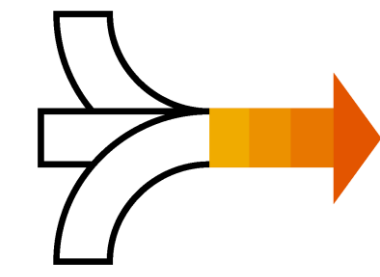

**World's Largest Trading Community over \$3 trillion**

- Helps active Global 2000 buyers find your products and services.
- ❑ Best in class expertise, experience, and advice for B2B eCommerce and Integration

**Single Point for Business Collaboration**

- Manage leads, proposals, contracts, orders, invoices, and payments.
- ❑ Collaborate with multiple customers.

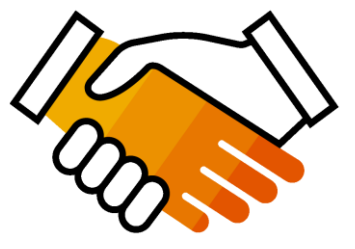

**Works With How You Do Business**

- Access a wide range of transaction options.
- ❑ Use many browsers, formats, languages, and currencies.

# **What is an Ariba Network, Standard Account?**

❑ Basic Account that gives you access to Ariba Network

- ❑ Receive interactive email purchase orders
- □ Invoice through the Ariba network
- ❑ **No fees**
- ❑ Intended for low volume suppliers

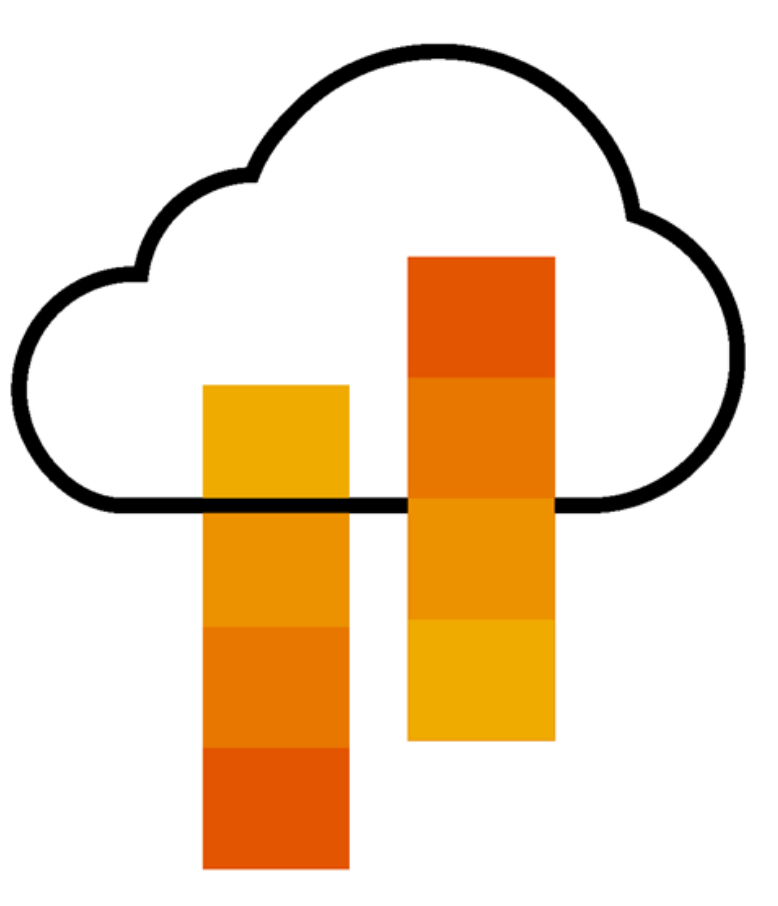

# **What You Get With Your Free Standard Account**

**Ariba Discovery**

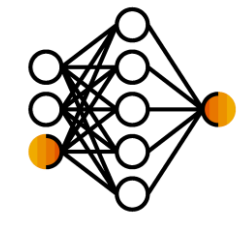

**Document Exchange**

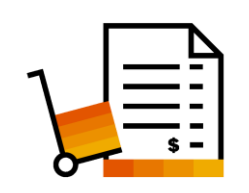

**Usage**

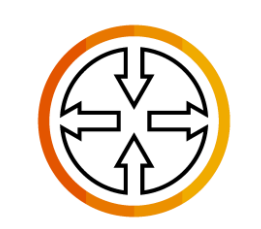

**SAP Ariba Supplier Mobile App**

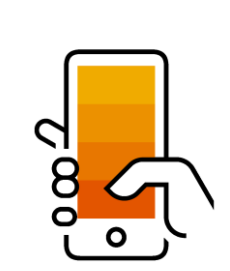

❑ Receive High Quality Matched Sales Leads

❑ Attract Potential Customers

Get Invited to Sourcing Events

- Free Access To SAP Ariba's Contract Management Module
- ❑ Respond To Emailed Orders And Check Invoice Status
- ❑ Send Invoice Notifications
- ❑ Catalog Set Up/Access (self-service)
- ❑ No Transaction Document Limitations
- ❑ Unlimited Ariba Network Relationships
- ❑ Online Support Via The Help Center
- ❑ Work On-The-Go
- ❑ Receive Real-Time Alerts
- Monitor Key Activities

**Collaboration &** 

# **What You Get With An Enterprise Account**

**Document Exchange (Purchase Orders, Invoices & More)**

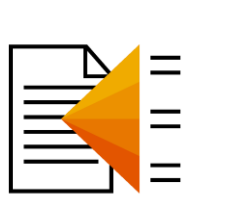

**Integration & Electronic Catalogs**

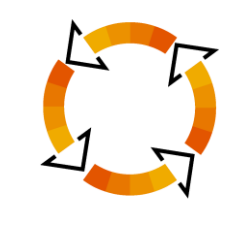

**Legal Archiving & Reporting**

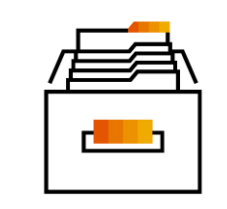

**SAP Ariba Support**

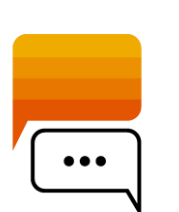

- ❑ Skip The Emails! Exchange/Manage Documents Directly
	- On Your Ariba Network Account
- ❑ Use CSV Uploads To Manage Large Document Counts
- ❑ Access To Inbox/Outbox Functionality
- ❑ Integrate Your Back-End System With Ariba Network Through cXML, EDI or CSV
- ❑ Create/Publish Electronic Catalogs To Enhance PO Accuracy
- Link Your Current E-Shop To Your Ariba Network Account
- ❑ Access Long-Term Invoice Archiving (Regional Restrictions May Apply)
- ❑ Track Transactions & Sales Activities

With Full Access Reporting

- ❑ Access The Entire Documentation Database
- ❑ Contact The Help Center By Phone, Chat, Or Web Form

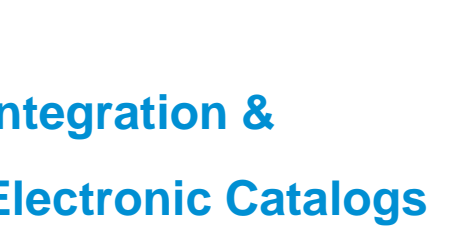

# **Standard Account Vs. Enterprise Account On Ariba Network**

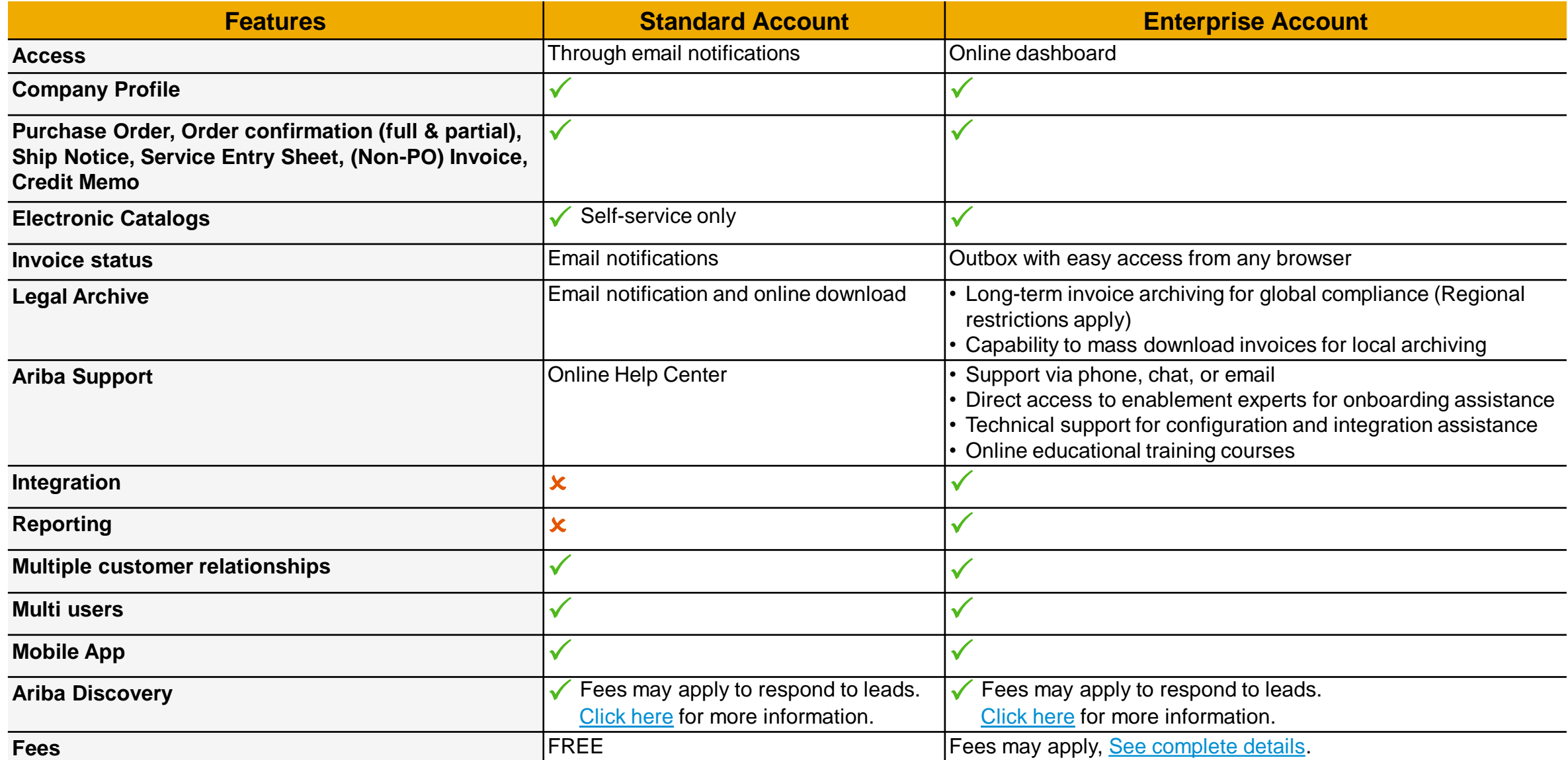

# **How To Upgrade from Standard Account To Enterprise Account**

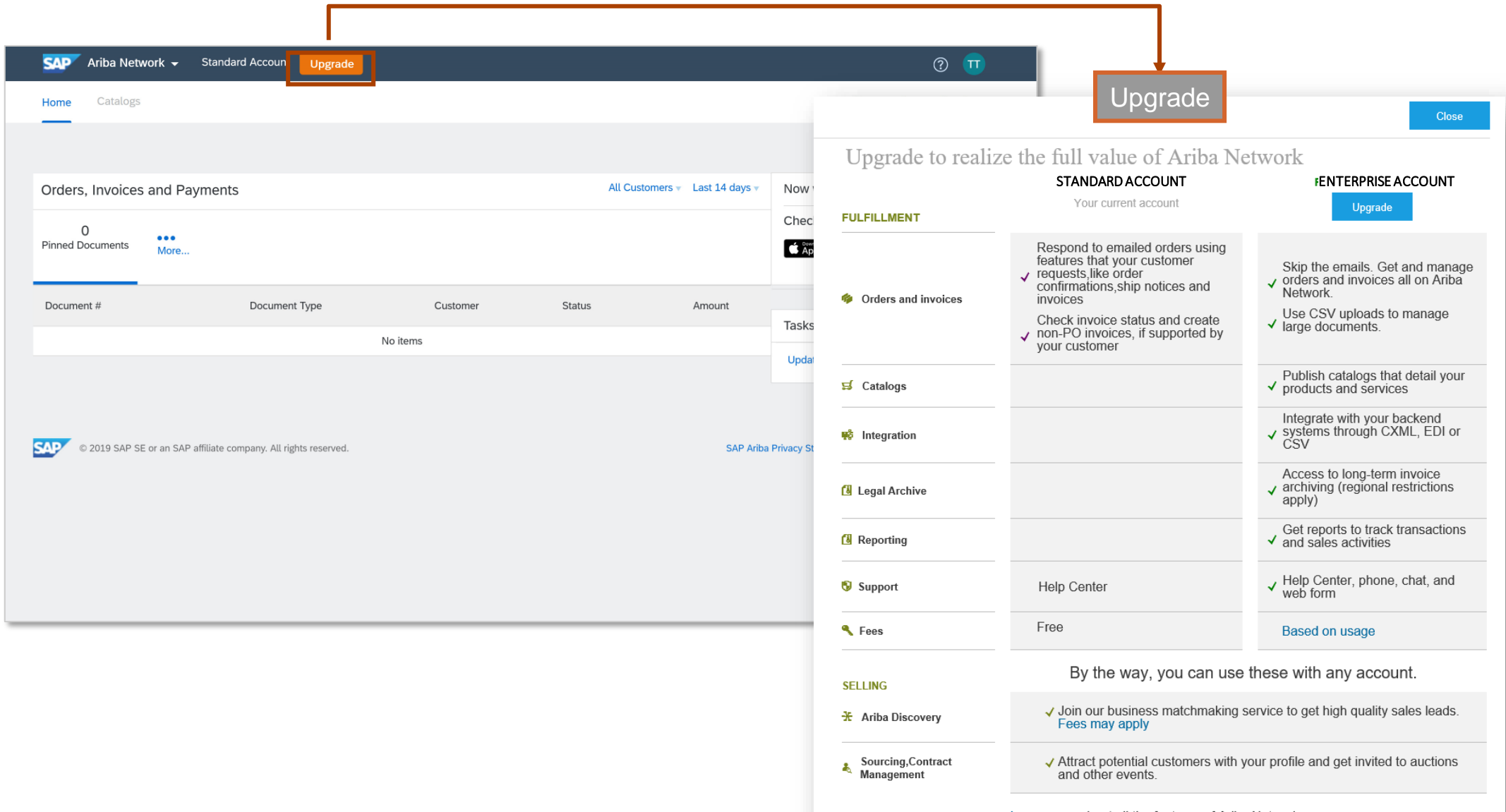

## **Ariba Network Fee Schedule Basics**

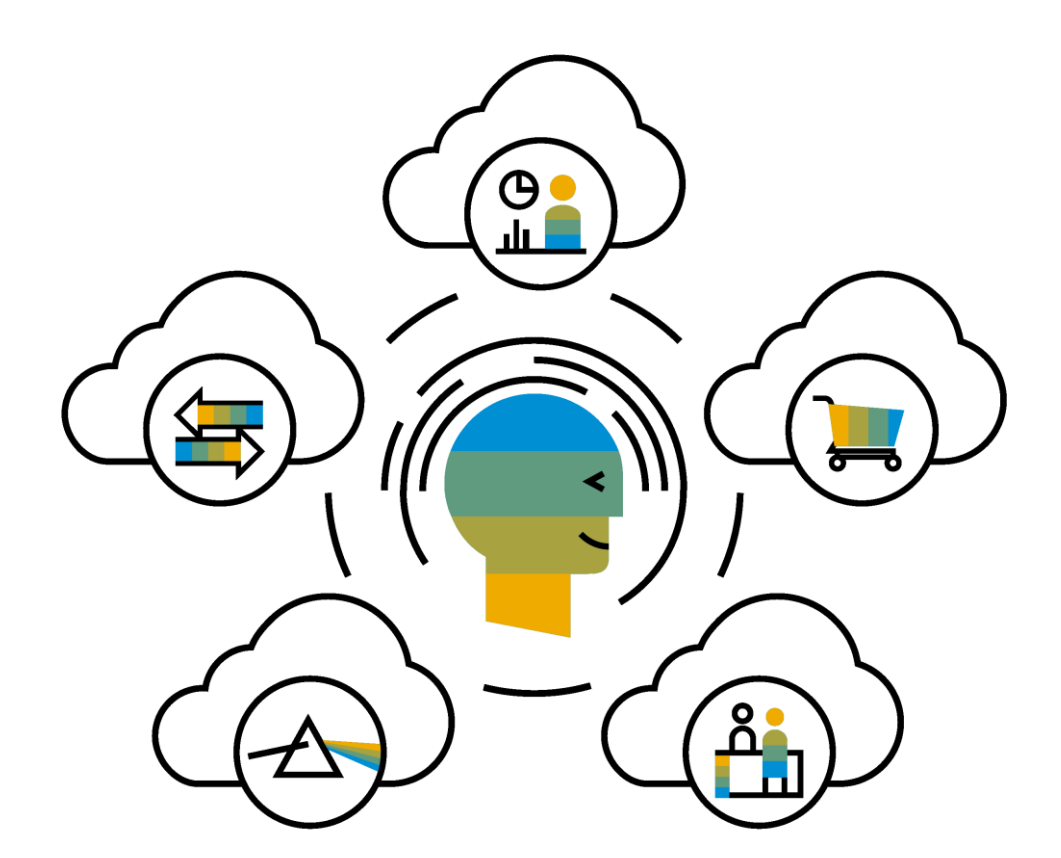

**FREE** for all suppliers to join and begin transacting

Two components of the supplier fee schedule: Transaction Fees and Subscription Fees

Chargeable documents are considered Purchase Orders, Invoices, Service Entry Sheets, and Service Entry Sheet Responses

Chargeable suppliers transacting less than \$250,000 in annual financial volume will be assigned to the Bronze level irrespective of annual document count

# **Subscription Levels**

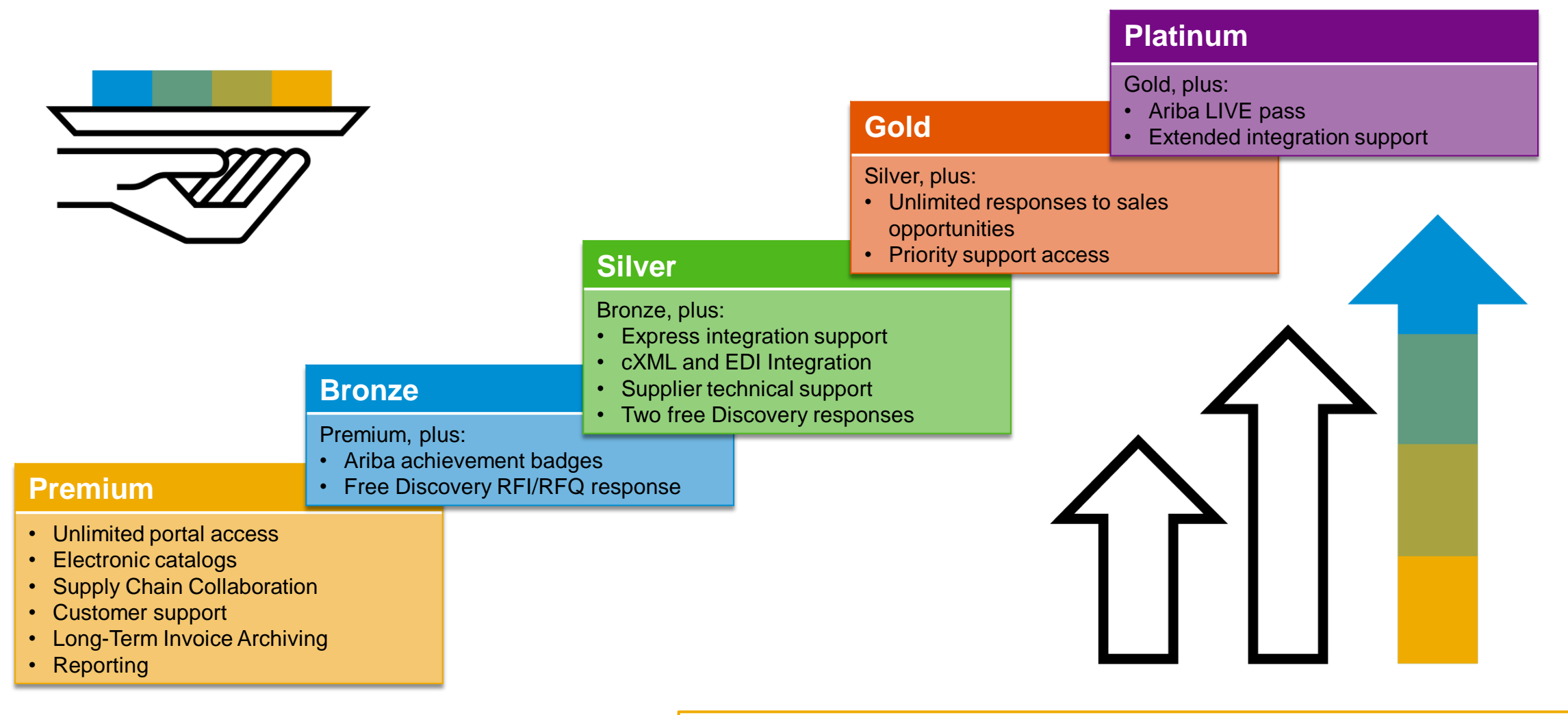

Read more about subscription levels, calculate your fees & check out other currencies on our website <https://www.ariba.com/ariba-network/ariba-network-for-suppliers>

# **Supplier Fee Schedule**

#### **Transaction Fees**

Billed every quarter Per-relationship fee cap: \$20,000/year

#### **Without Service Entry Sheets**

0.155% of transaction volume

#### **With Service Entry Sheets**

0.35% of transaction volume

#### **Subscription Fees**

Billed once a year

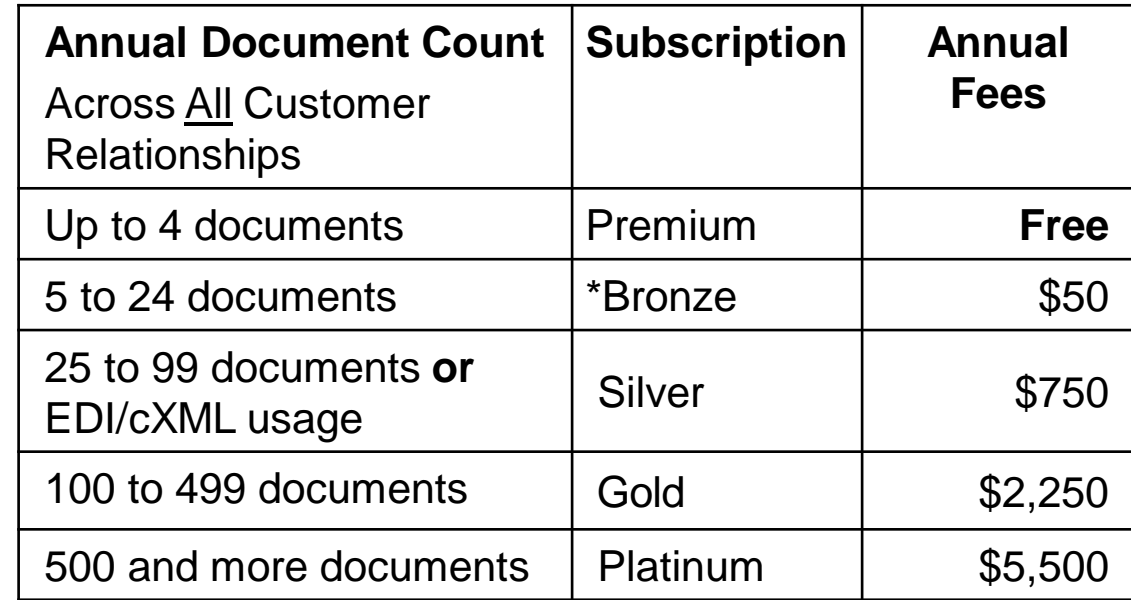

**\*Chargeable suppliers transacting less than \$250,000 in annual financial volume will be assigned to the Bronze level irrespective of annual document count**

#### **Fee Threshold \$50,000 and 5 Documents**

**Suppliers who do not cross the Fee Threshold will not be charged fees**

# **Calculating Supplier Fees**

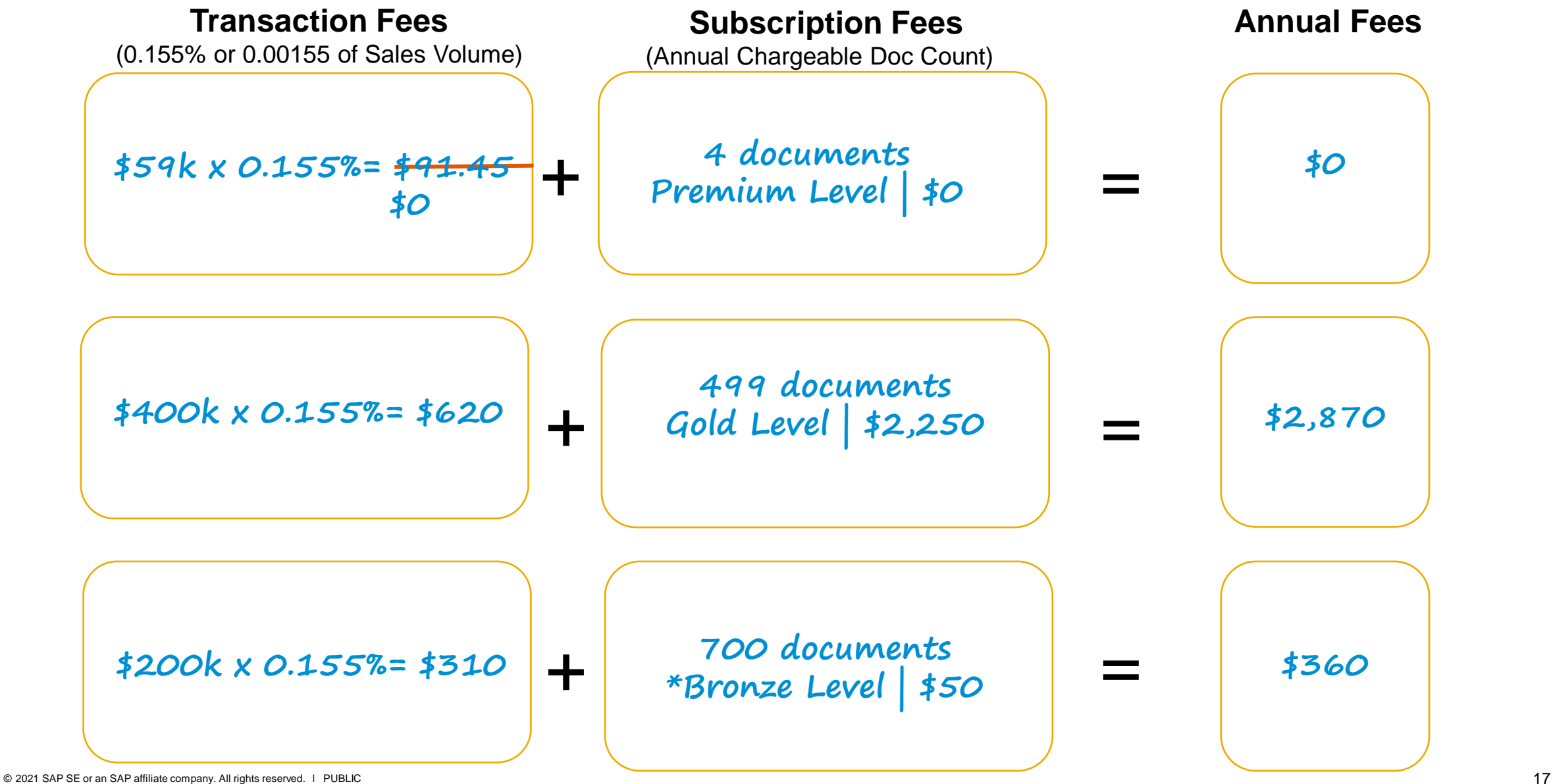

# **Use A Standard Account with SATS**

## **From 1st Purchase Order**

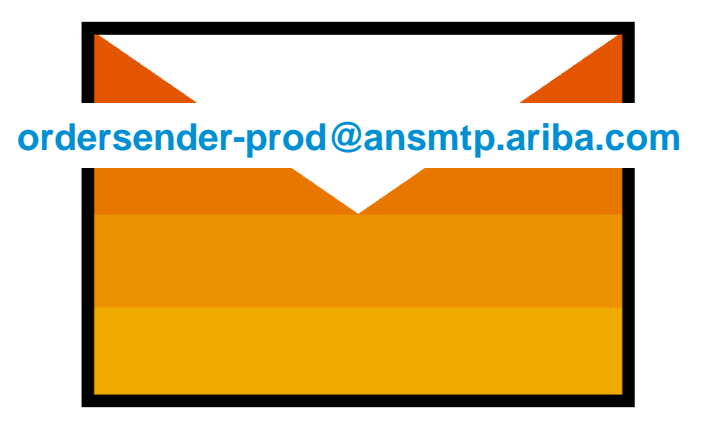

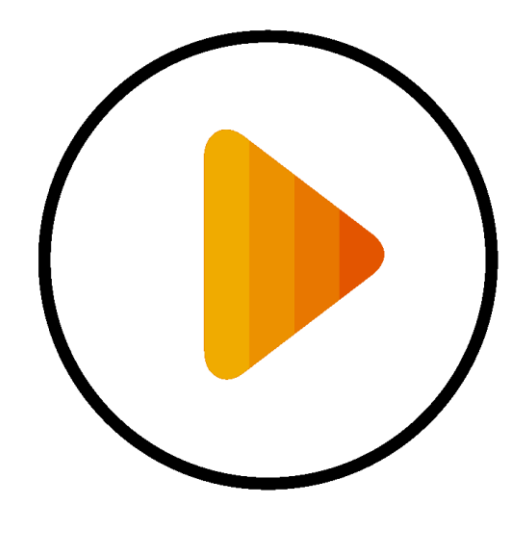

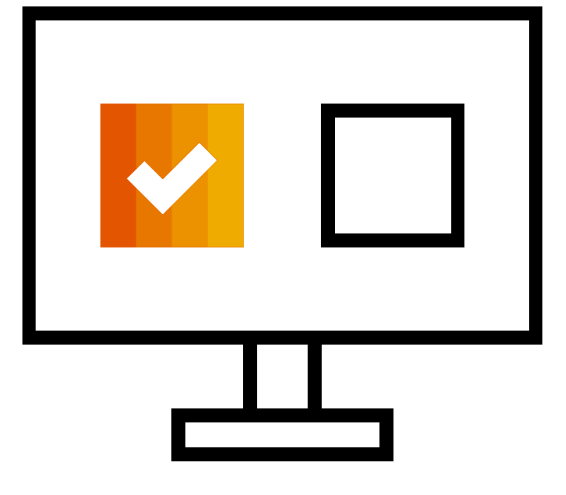

**Receive Interactive Email PO Click The Process Order Button Login using existing** 

**Ariba Network login credential**

**Before You Click "Process Order" For The First Time….**

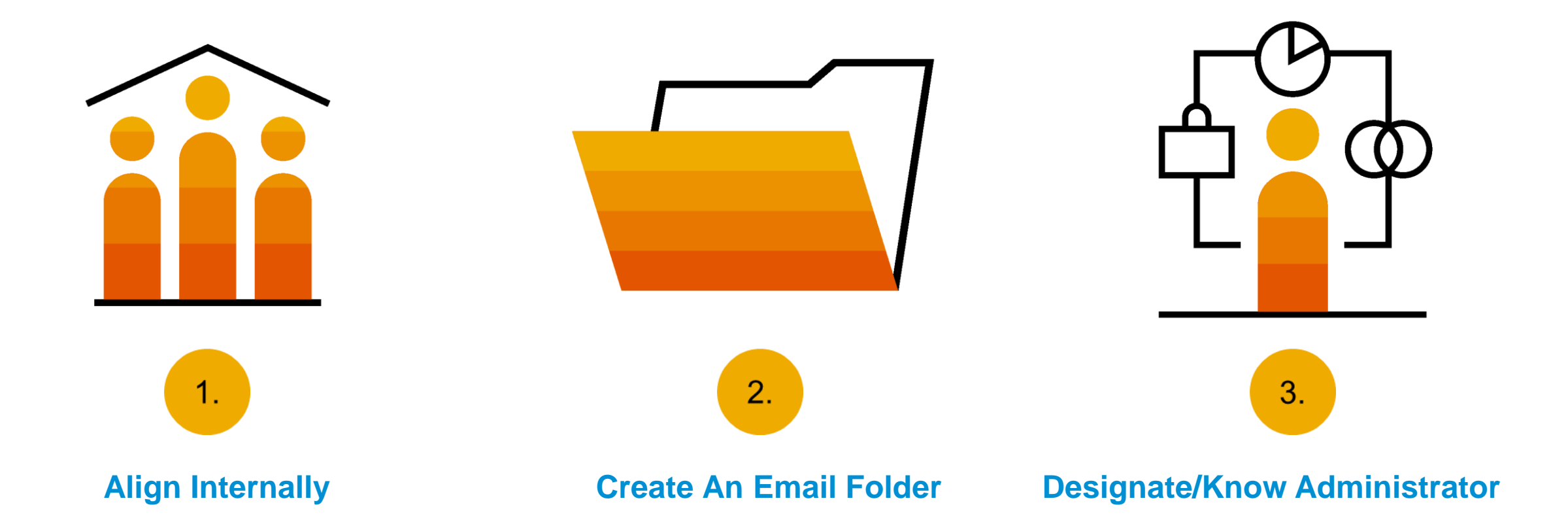

# **Step One – Receive Interactive Email Order From Customer**

#### **Click the Process Order button in the PO notification (interactive email)**

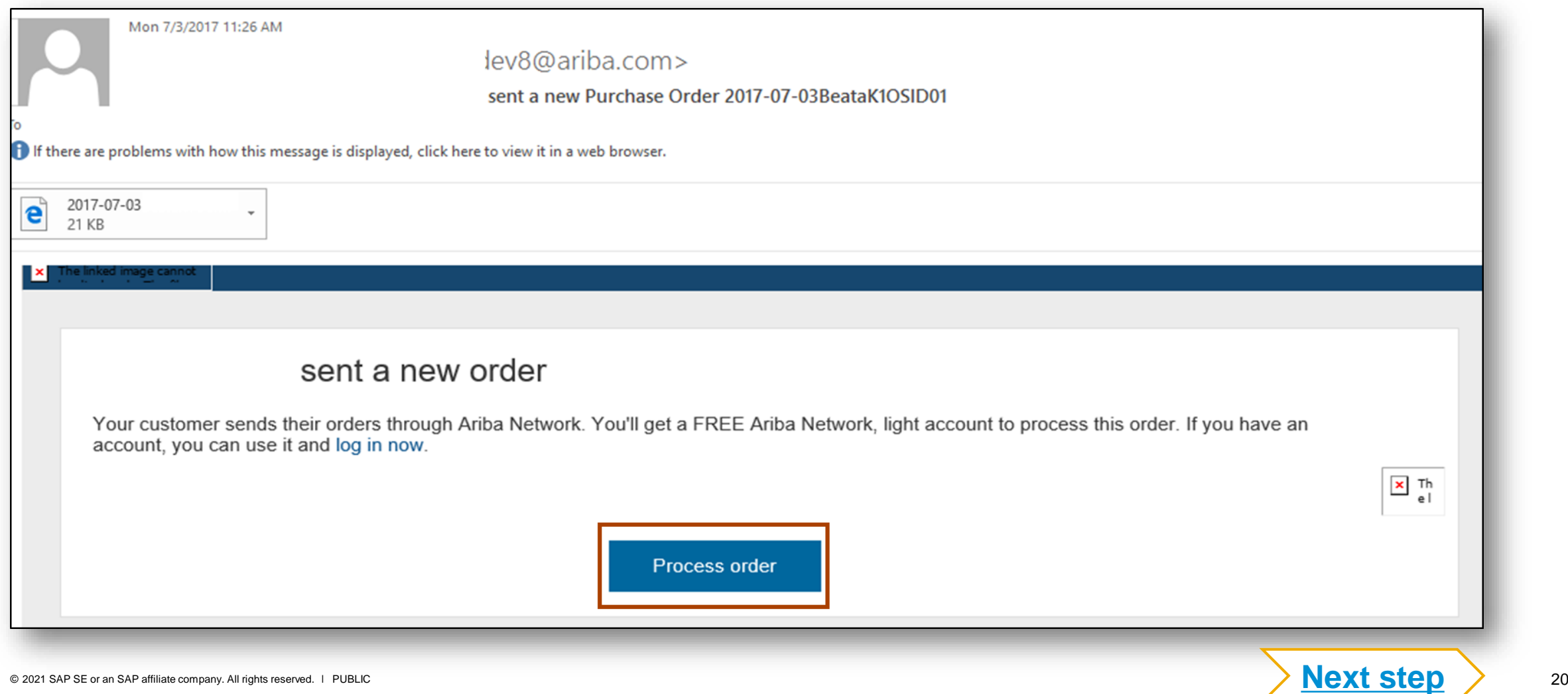

# <span id="page-20-0"></span>**Potential Existing Accounts**

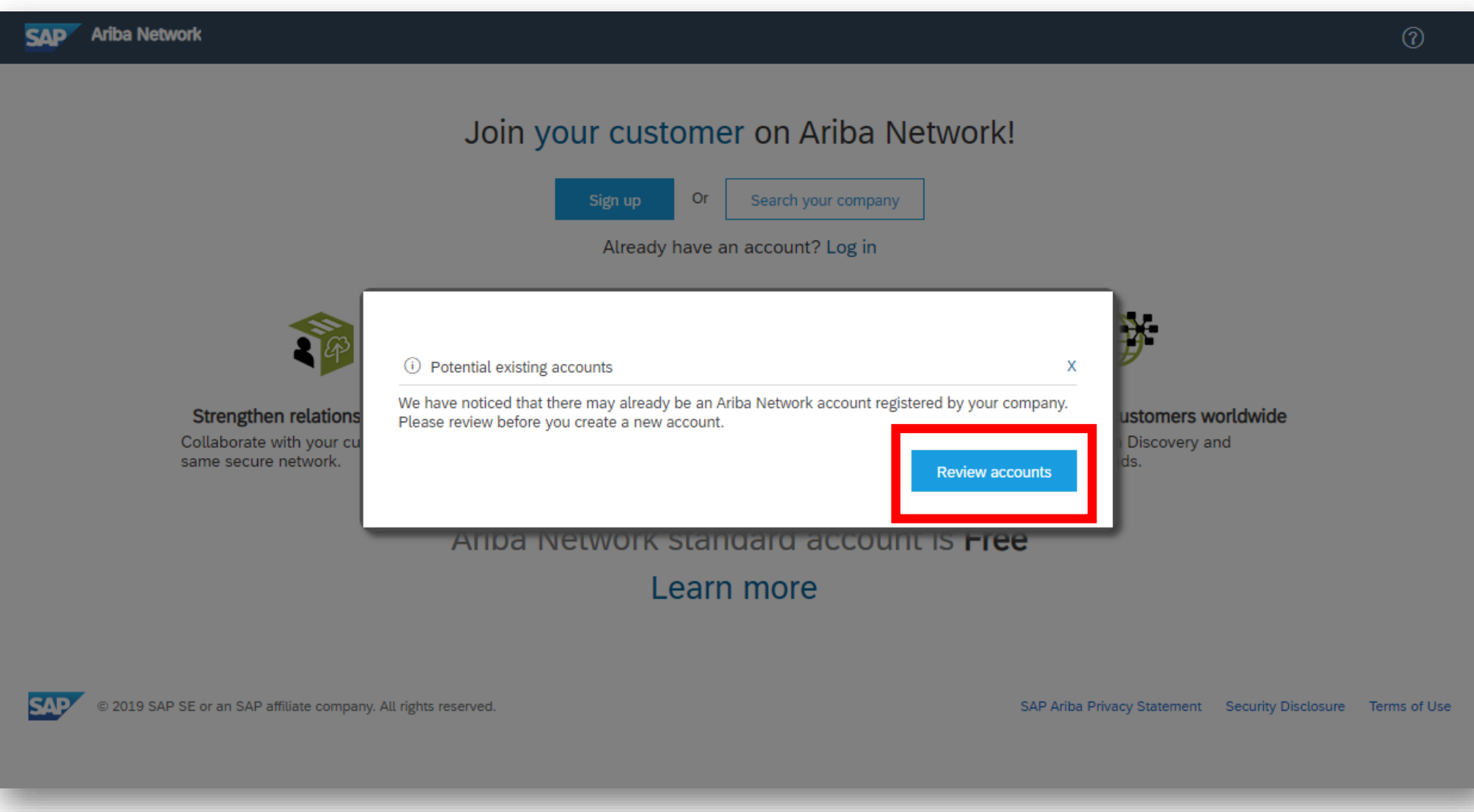

# **Step Two – Login to your Standard Account**

**Use your existing Standard Account login credentials after clicking Log in**

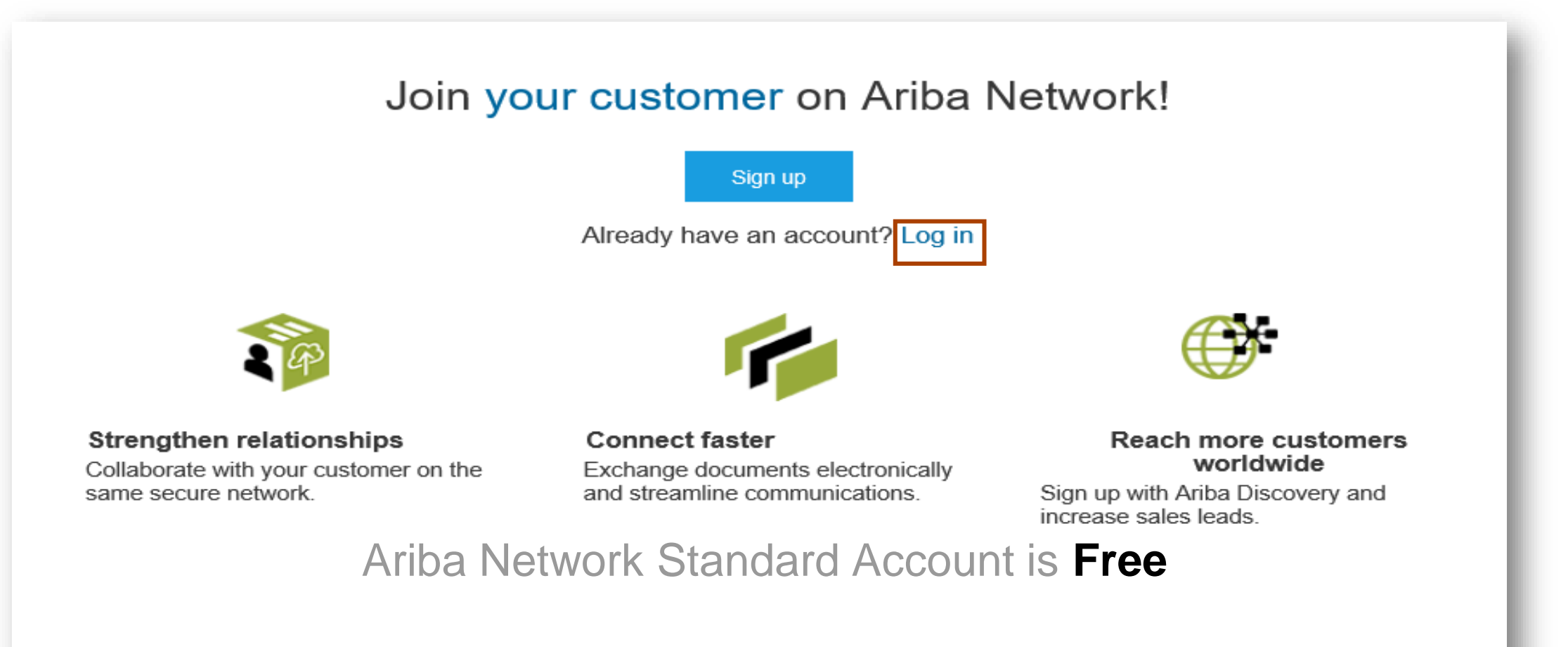

### Learn more

# <span id="page-22-0"></span>**Step Three – Configure Account, Accept Terms of Use, And Register**

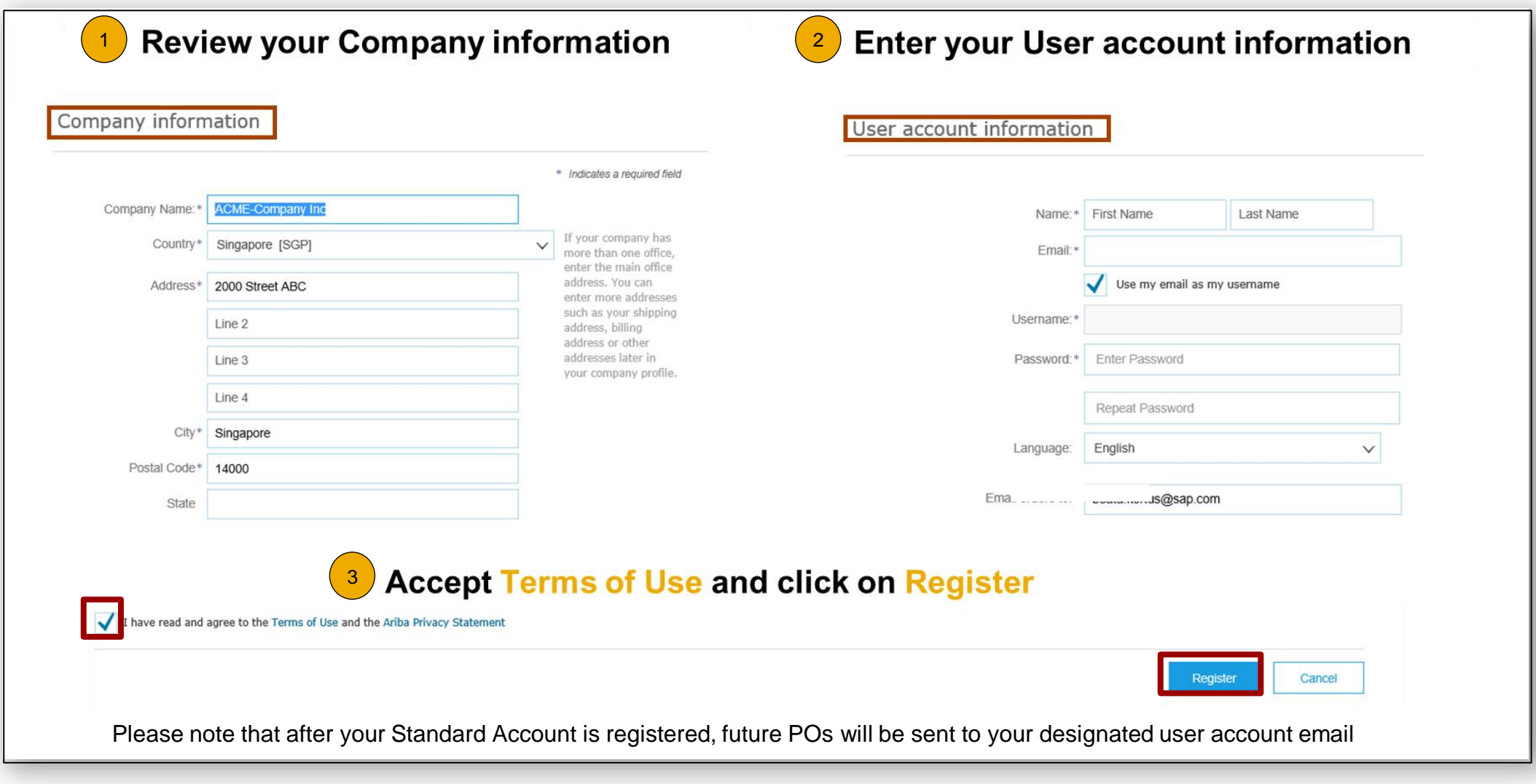

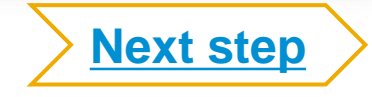

# <span id="page-23-0"></span>**Step Four – Transact With Customer Using Standard Account**

**Click on** *Create Order Confirmation***,** *Create Ship Notice,* **or** *Create Invoice* **to get started**  $^{\prime}$  1

 $\left( 2\right)$ **If you need assistance, please refer to the articles in the Help Center (right-hand side)**

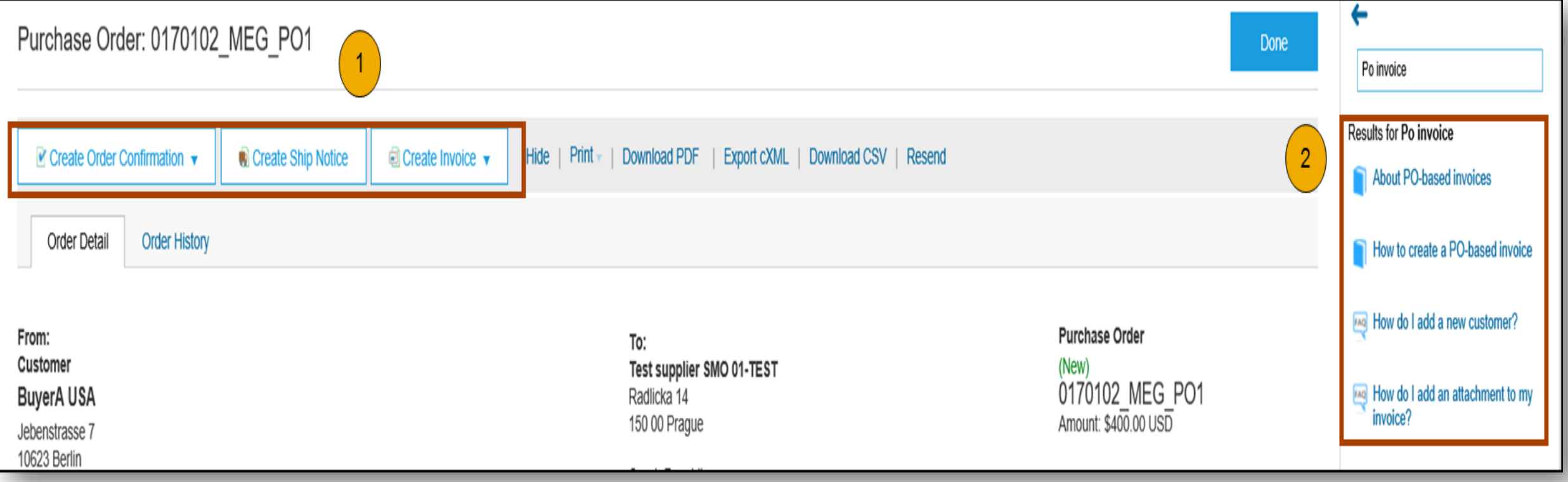

**Already Have An Enterprise Account?**

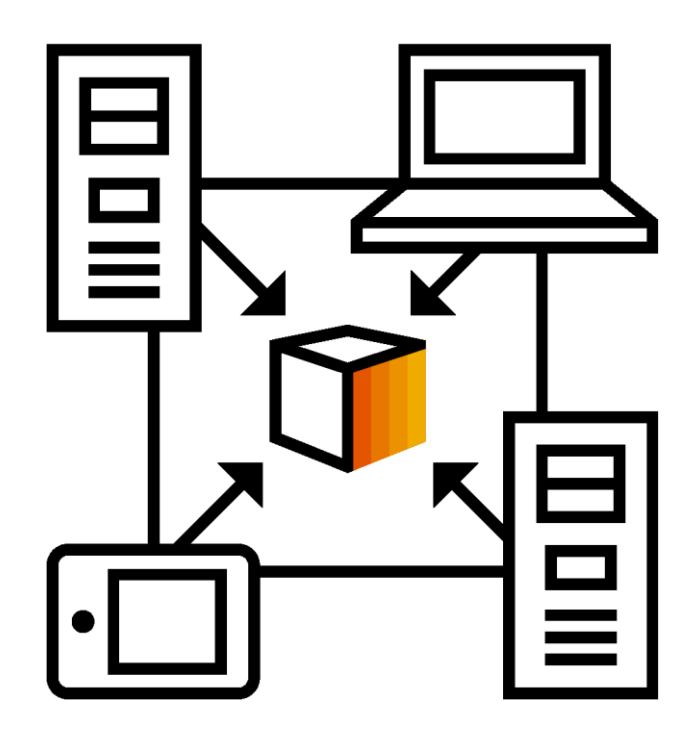

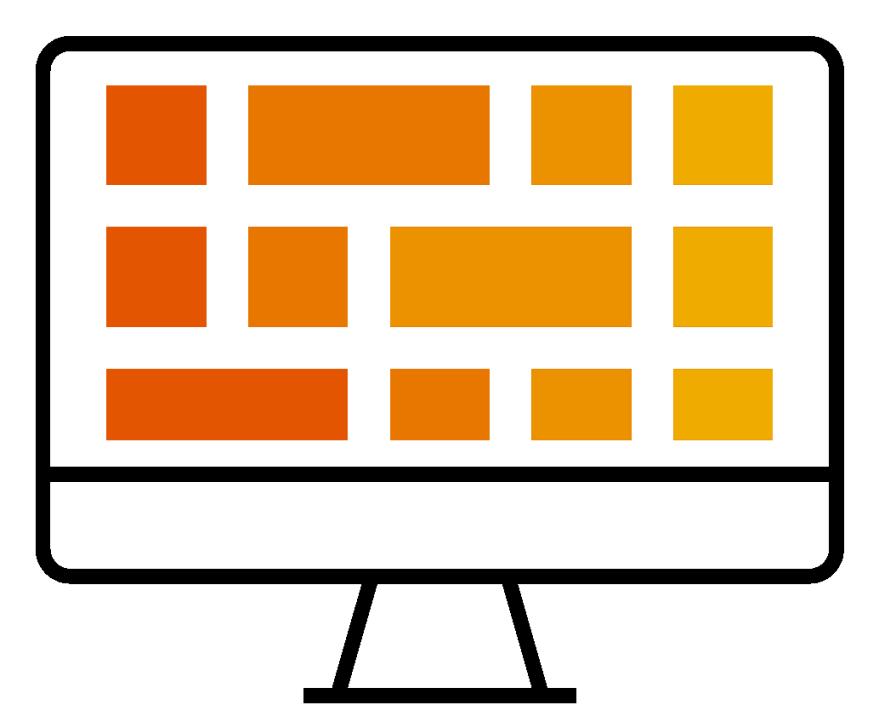

#### **Manage Two Separate Accounts**

**Add Standard Account Relationship To Enterprise Account (May Incur Fees!)**

# **How To Merge Your Standard Account PO Into Your Existing Ariba Network Account**

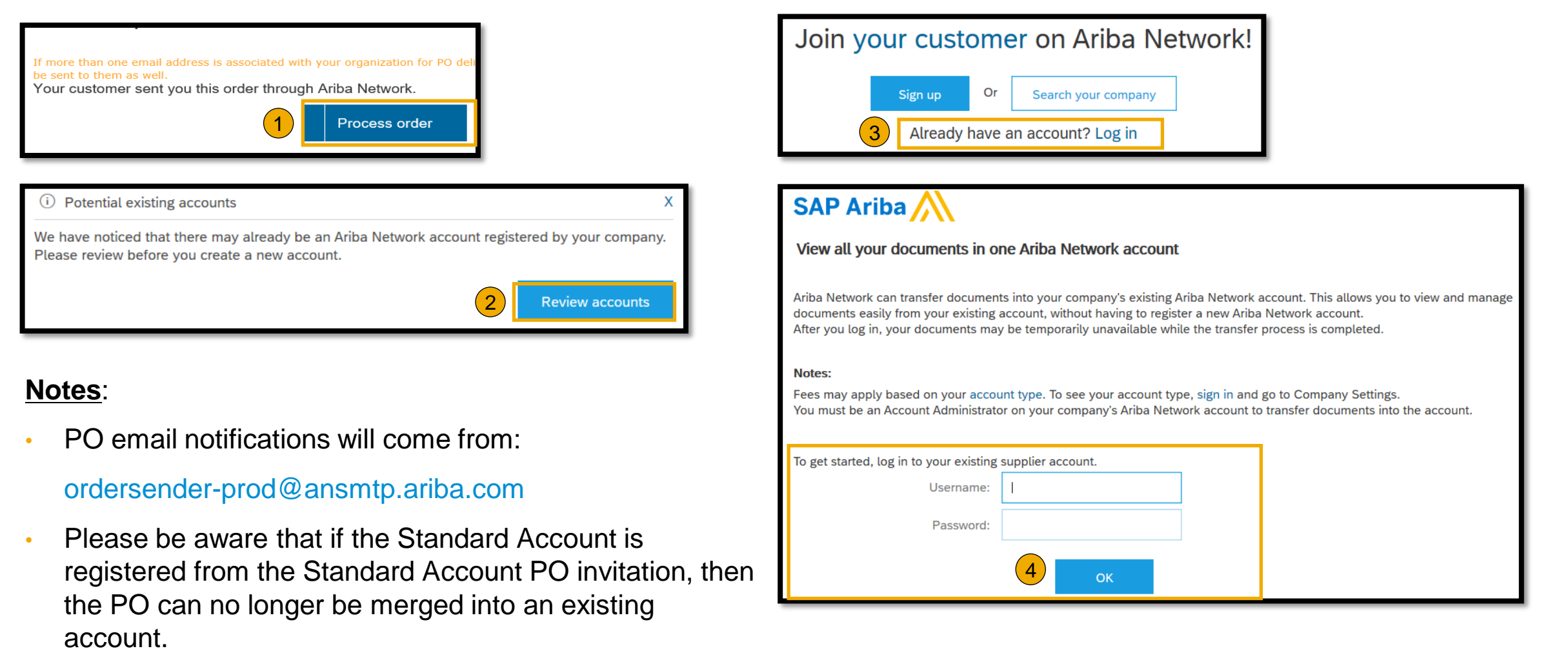

# **SATS Ltd. Message**

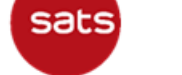

Ariba Project Notification Letter

SAP Ariba

#### Dear Valued SATS Supplier,

We are pleased to announce that SATS and its Group of Companies ("SATS") will be moving to a new eprocurement platform as part of our Supply Chain Digital Transformation Program. SATS is partnering with SAP Ariba" to fulfill our vision of digitizing our procurement processes to improve how we transact with our valued partners.

#### > What does this mean for you?

Conducting procurement with SATS will be largely via the Ariba platform. This includes:

- . All sourcing activities (RFQ/Tender/RFIs/E-Auctions)
- . Use of the Ariba Network to suppliers to
	- o Receive and acknowledge POs
	- o Confirm that Services are complete and goods have been delivered
	- o Submit and track the progress of your E-invoices

The Ariba Network has many additional benefits including finding potential new business opportunities on the Ariba Network. You may wish to learn more through the SAP Ariba team.

#### > How much will this cost you?

Transacting with SATS through the Ariba Network is at NO COST when using the Standard Account. However, if you choose to upgrade into the Enterprise Account, there will be additional costs involved. Any potential fees may be offset by the many benefits of the Ariba Network mentioned prior.

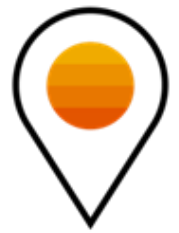

# [satsariba@sats.com.sg](mailto:satsariba@sats.com.sg)

# **Supplier Registration Suppliers that have already been invited to participate in Sourcing events**

### **Step One:** You will receive a Trading Relationship Request (TRR) email from the Ariba Network. Review the customer's profile and accept the TRR by clicking the link on the email.

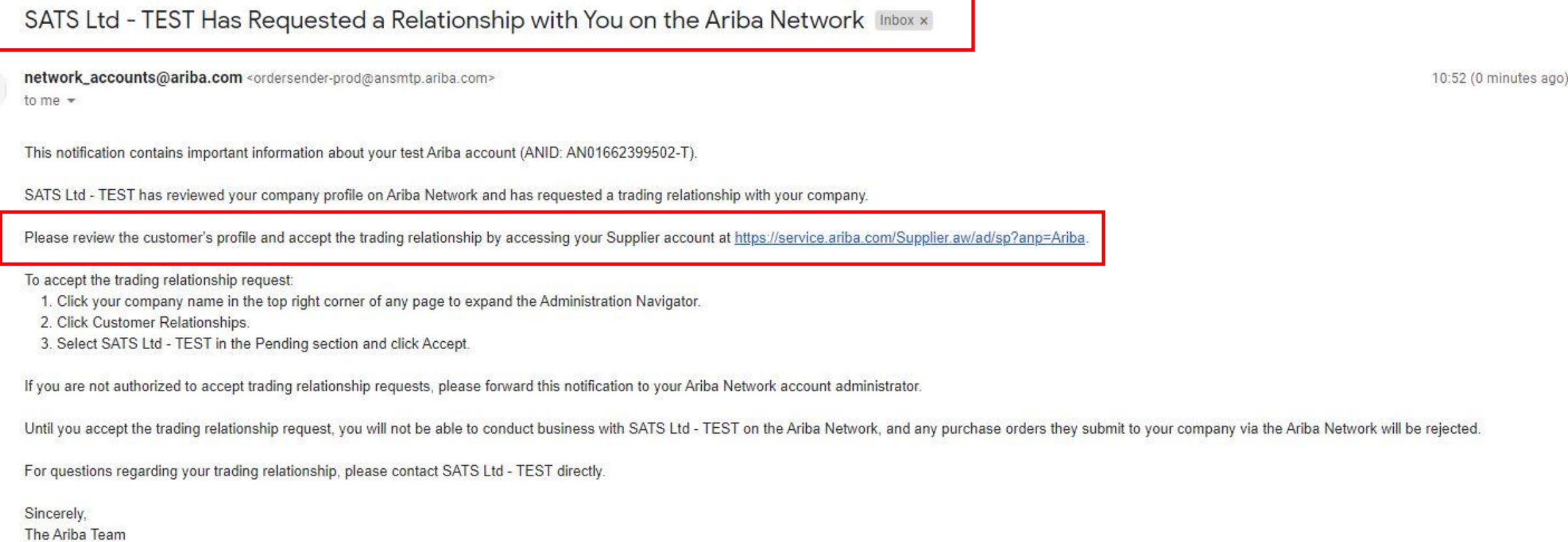

https://www.ariba.com

**Step Two:** Once you click the link, login with your existing **Username** and **Password** that you created while registering for a sourcing event.

# **SAP Ariba**

**Supplier Login** 

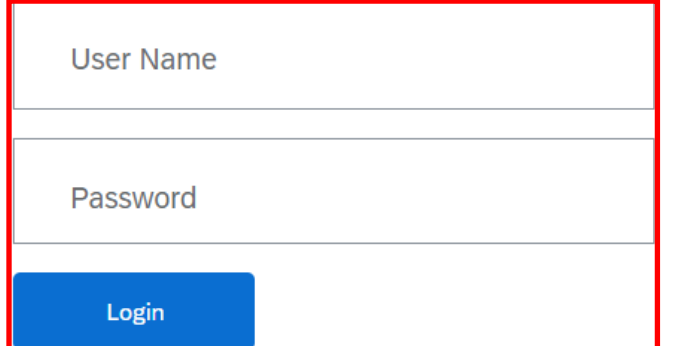

**Forgot Username or Password** 

New to Ariba? **Register Now or Learn More** 

#### Changes to Ariba Network on May 21

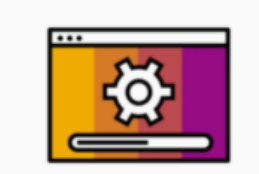

Starting May 21st, Ariba Network will be part of SAP Business Network. You will see a new supplier portal and workbench. You'll also see SAP Business Network as the solution name on the login page and new portal pages.

**Learn More** 

 $\bullet$  $\bullet\quad \bullet\quad \bullet$ 

### **Step Three:** Select the **Business Role** and click **Continue to the Ariba Network.** The **Ariba Network Home** page will be displayed by default.

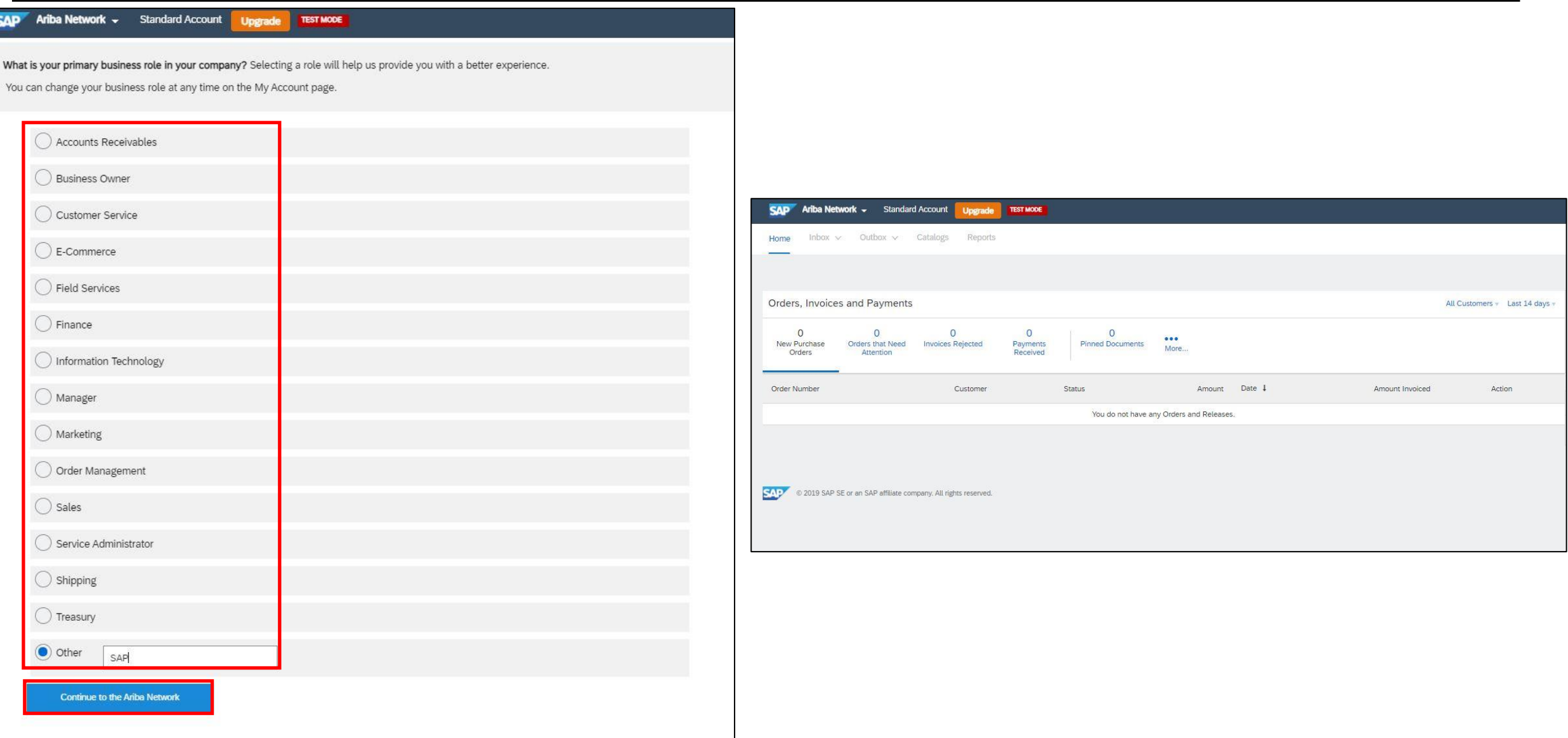

# **Step Four:** Click **Account Settings** icon **> Settings** menu **> Customer Relationships** option.

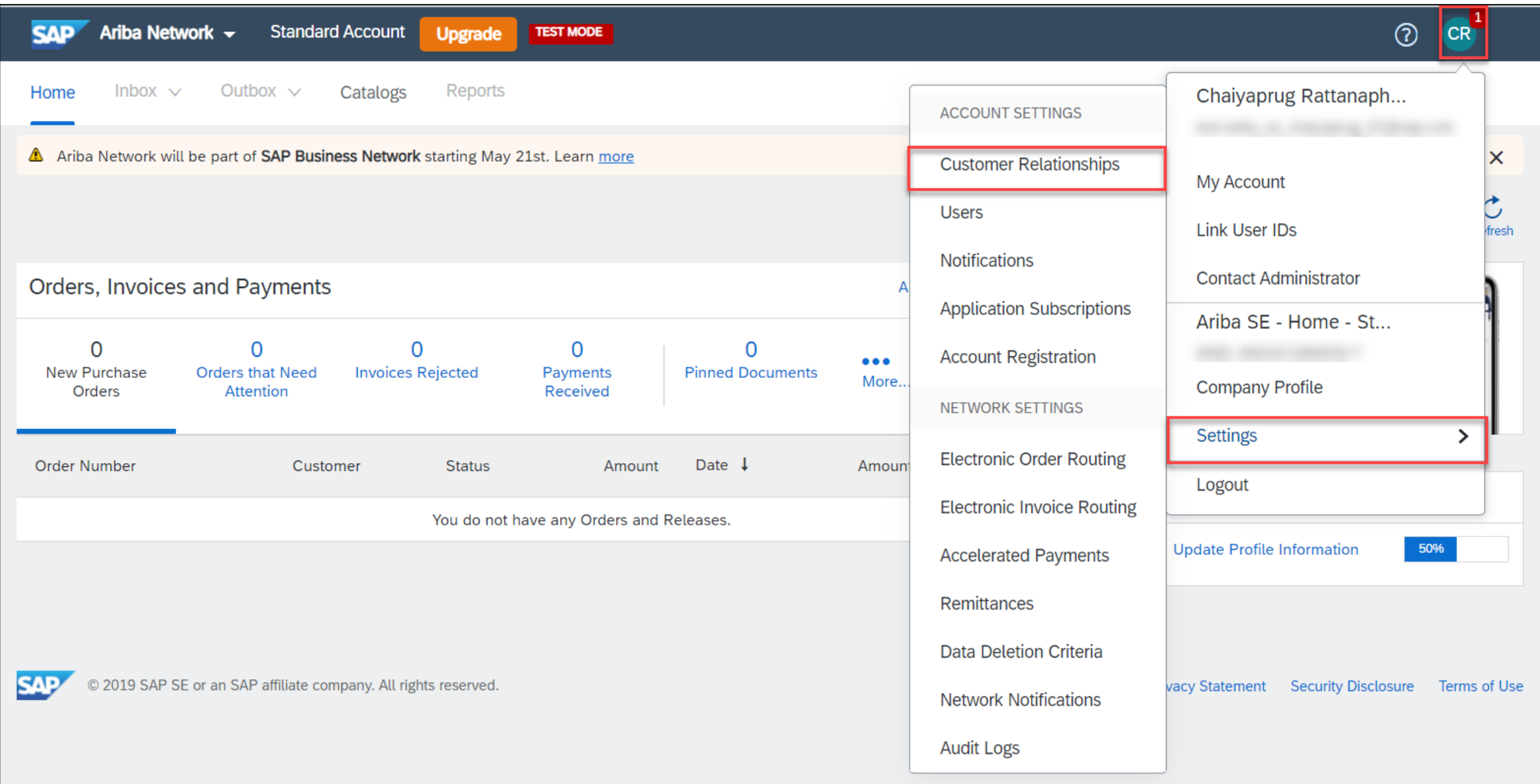

### **Step Five: On the Account Settings** page, scroll down to the **Current Relationships** section. Click the **Pending** tab. You will see **SATS Ltd** as a **Pending Relationship Type.**

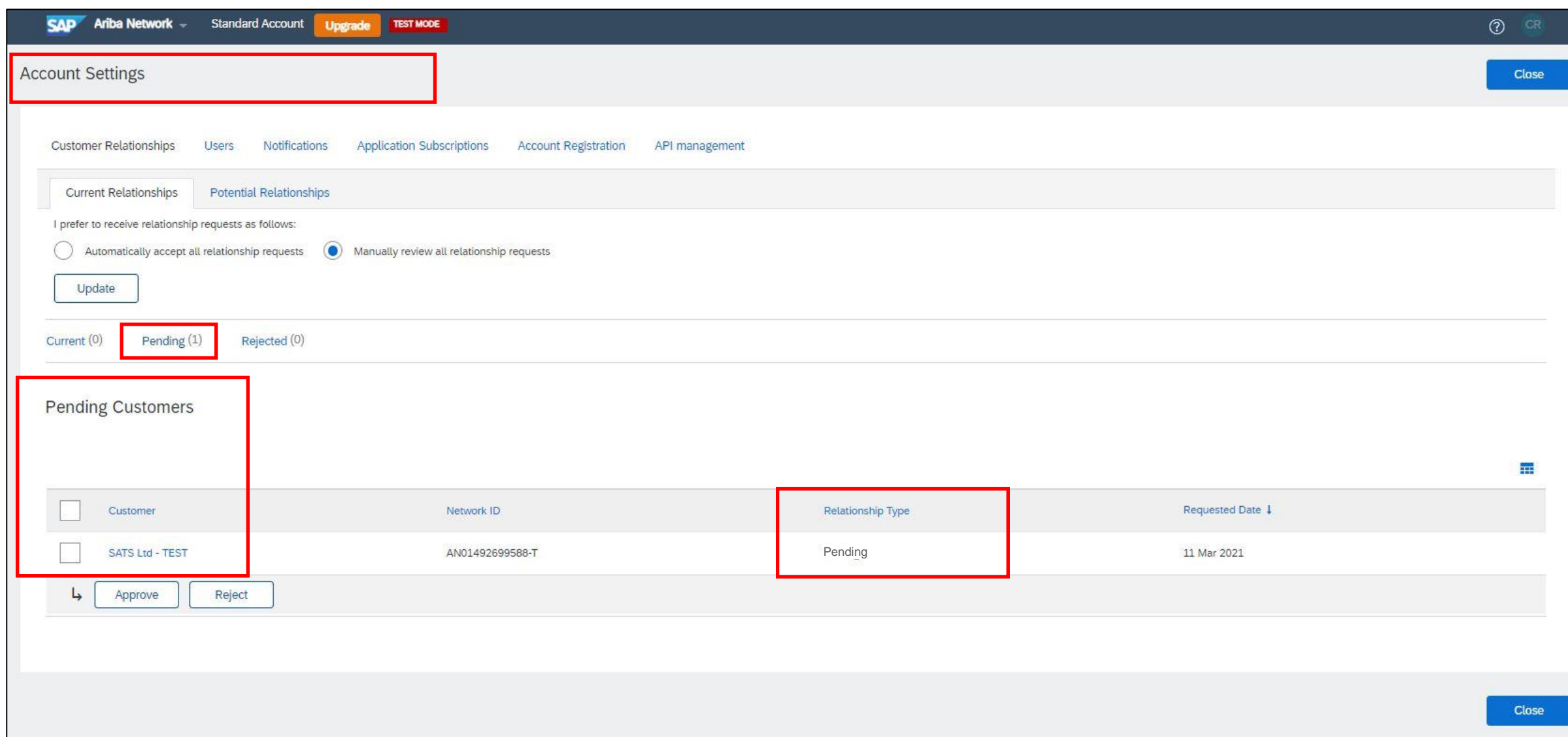

### **Step Six:** Select **SATS Ltd** and click **Approve.** Customer **SATS Ltd.** will now move from **Pending** to **Trading** relationship type.

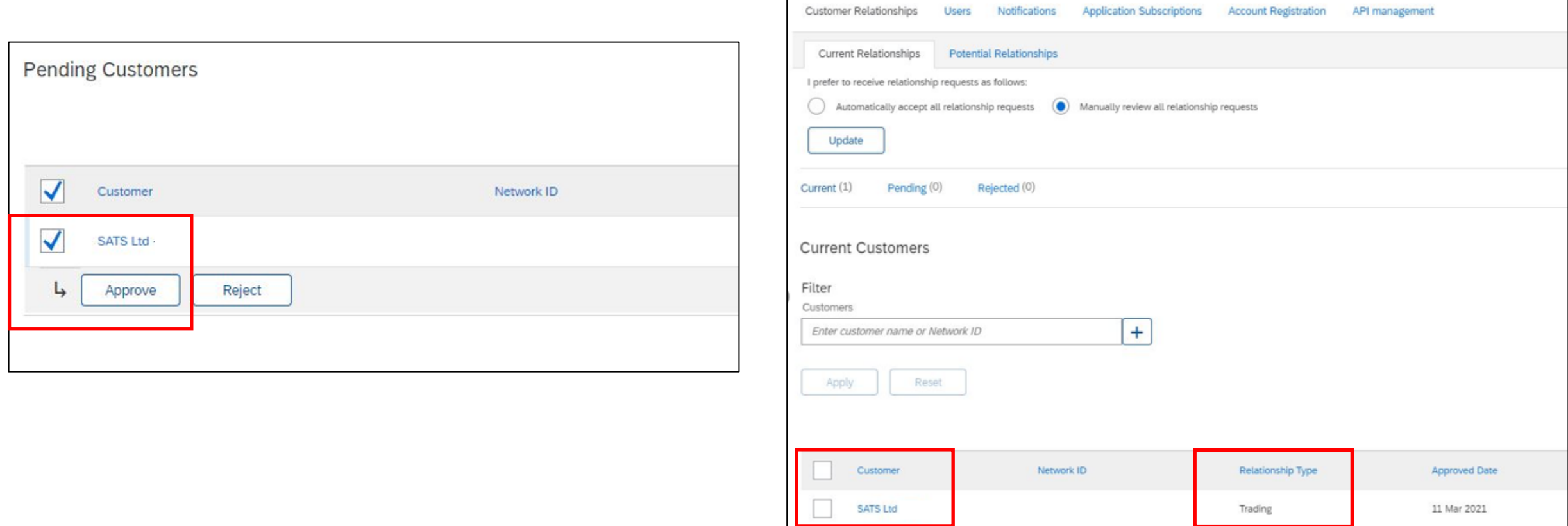

Reject

L

# **Support Options For Assistance**

**E** Help Center

- **Ariba Network, Standard Account Support Page** <https://support.ariba.com/item/view/183459>
- **. Weekly Webinars With Live Q&A**
- Your Customer **satsariba@sats.com.sg**

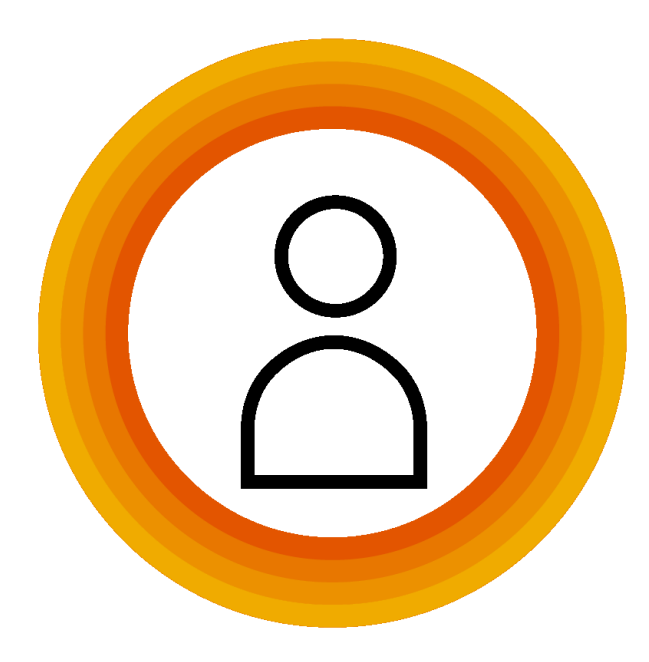

# **New Supplier Experience: Supplier Portal Homepage & Workbench**

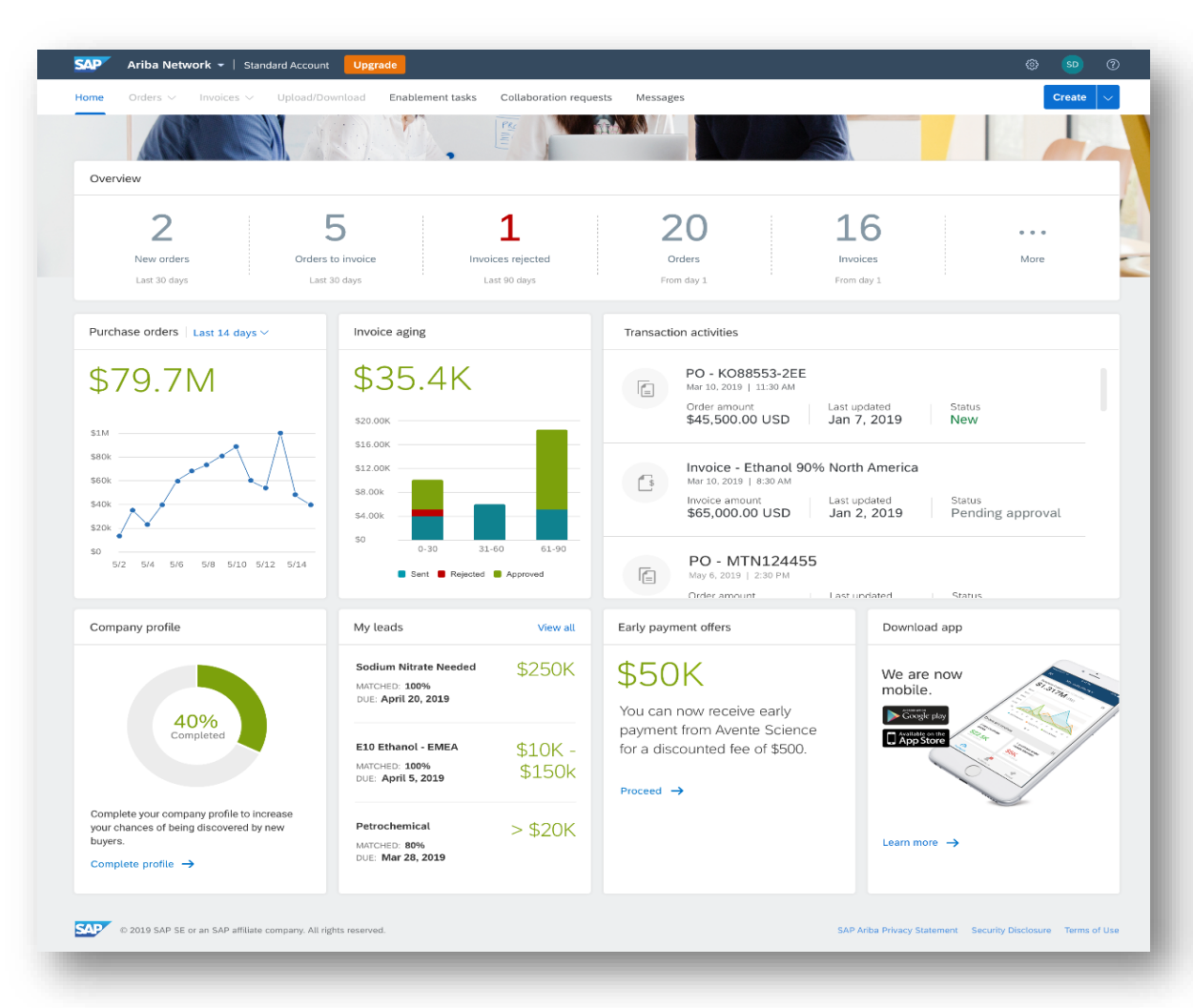

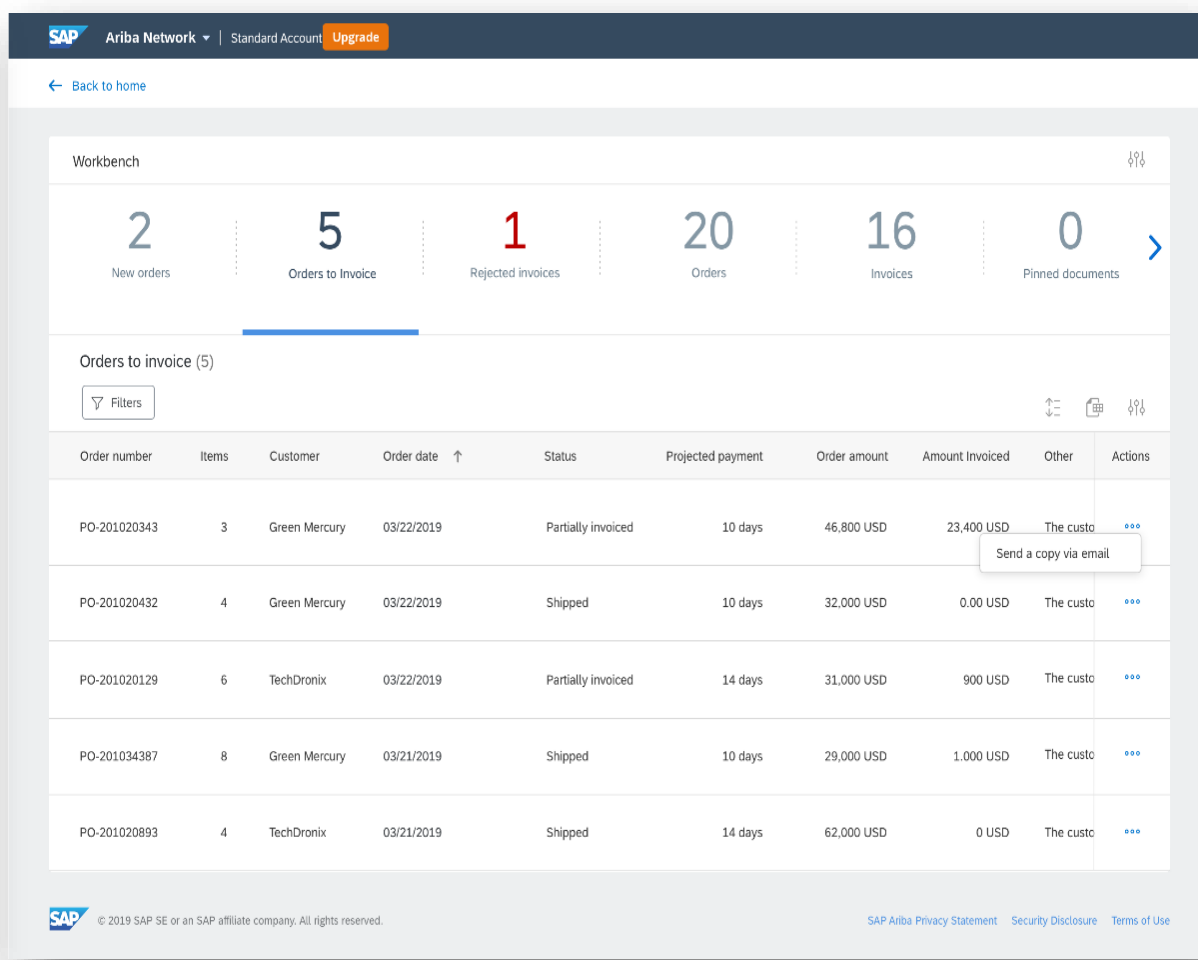

#### **New Supplier Portal Homepage <b>New Supplier Portal Homepage New Workbench**

# **New Supplier Experience: Welcome Popup For Self-Enablement Page**

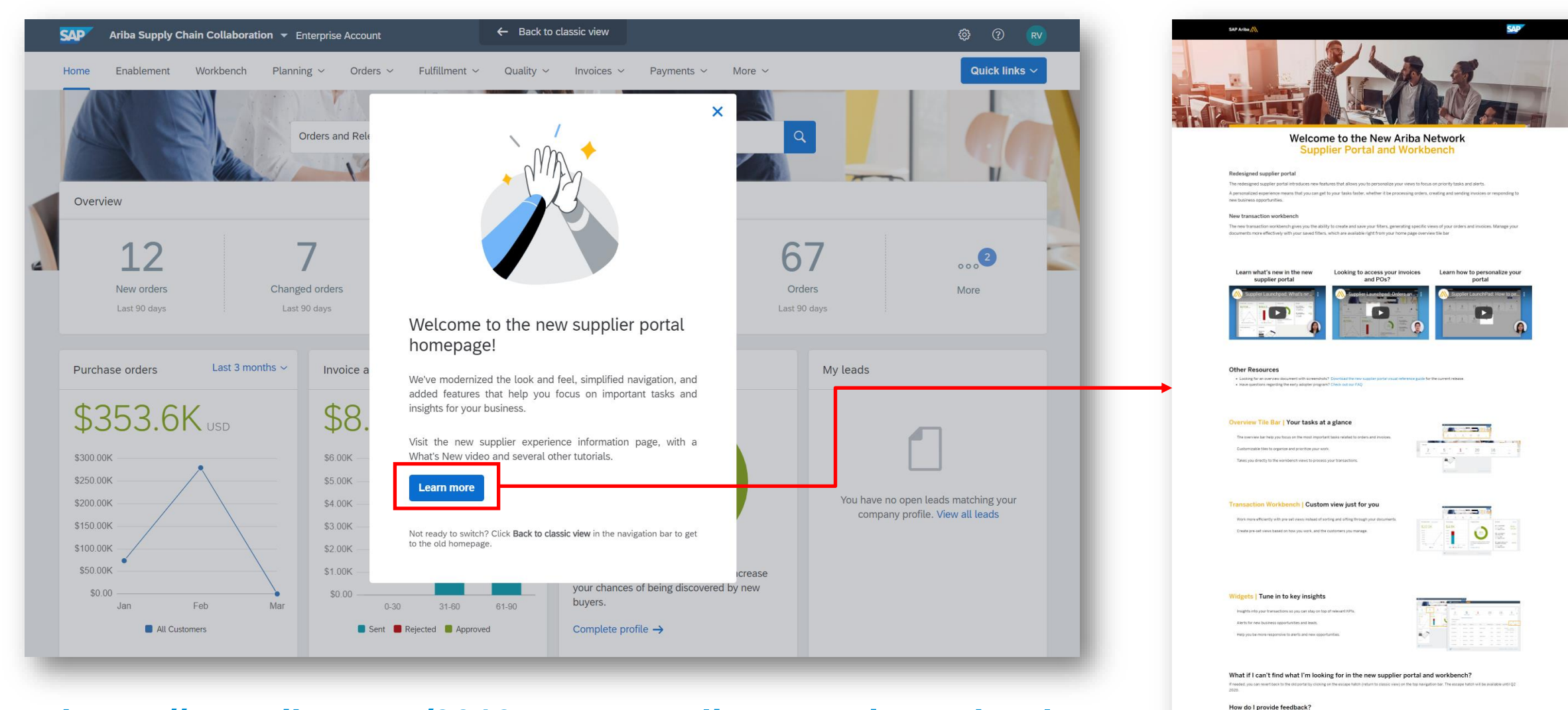

### **<https://my.ariba.com/2019-new-supplier-experience.html>**

Princy Terrordine LightBookware Copyget Confectivisment

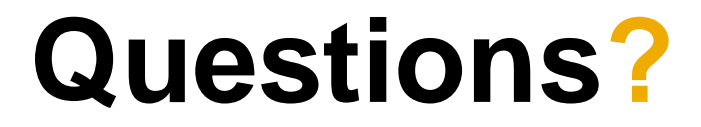

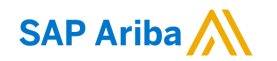

# **Thank you.**

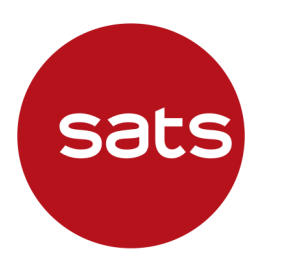

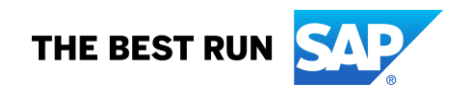